How to use android device and multiple usb dongles at same time in allproxy pc client

## **Test devices:**

- 1. One android device
- 2. Two Huawei e3372 devices
- 3. One Pc with allproxy client
- 4. One small usb bank

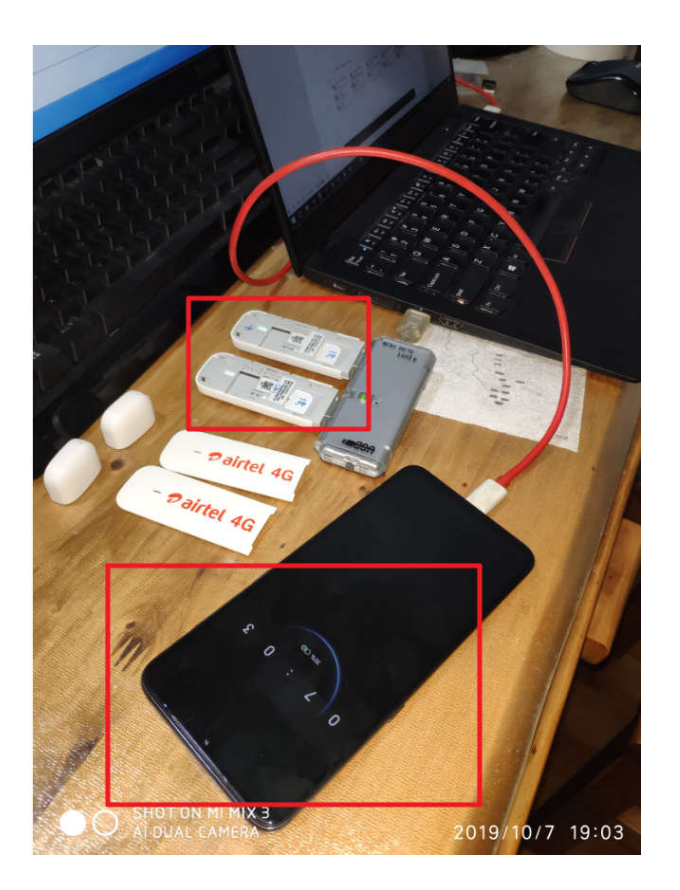

## **Test steps**

- 1. Plug android to pc and enable "usb thethring" option
- 2. Plug one e3372 to usb bank, one browser will pop up and open http://192.168.9.1 page, enter into "settings" -> "DHCP", change the IP address to another one, likes "192.168.9.1", the reason is because all e3372 will use 192.168.8.1 as default gateway, so It will conflict if we do not change it.
- 3. Plug another one e3372, and do similar options like step2.

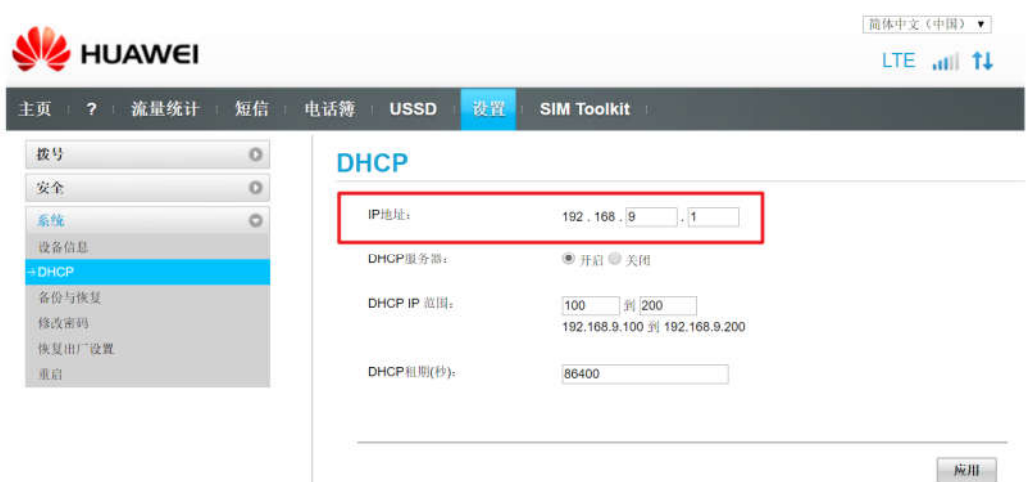

4. Now you should see all the network adapters, it includes two e3372 devices, one androide devices, and one wifi device.

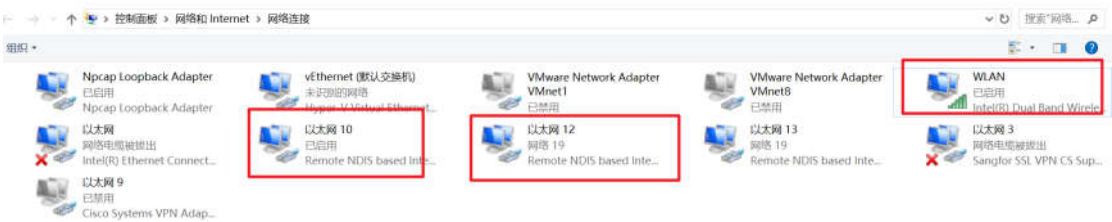

5. Check it in allproxy debug tool

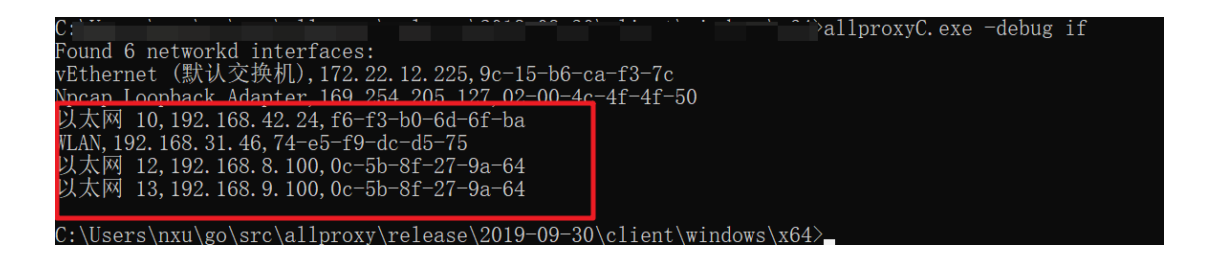

- 6. Now, set the "localAddr" to "wifi network address" in conf\_client.yaml, and open allproxy pc client.
- 7. It will create 3 proxies with the above network interfaces, just exclude "wifi network adapter".
- 8. Verify the each proxy in code, it works!

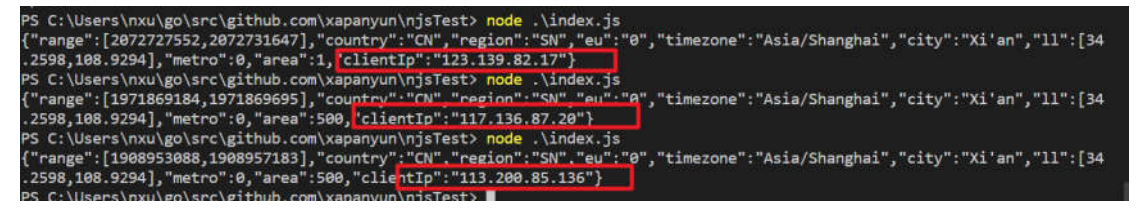